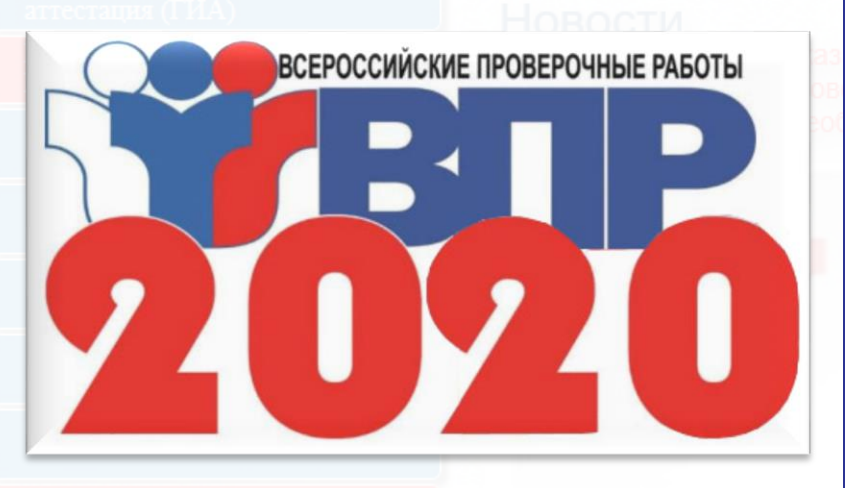

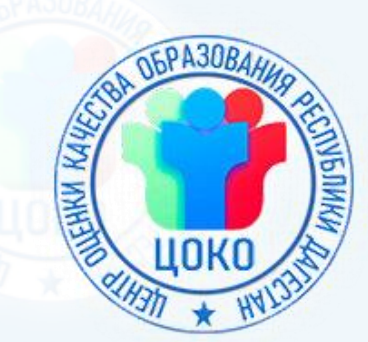

# **Всероссийская проверочная работа по ИНОСТРАННОМУ ЯЗЫКУ для 7 и 11 классов** Центр оценки качества образования Республика Дагестан

E-mail: **rcoko.rd@mail.ru**; www: **<http://coko05.ru/>**

[©www.coko05.ru](http://www.coko05.ru/)/

# **Станция записи ответов**

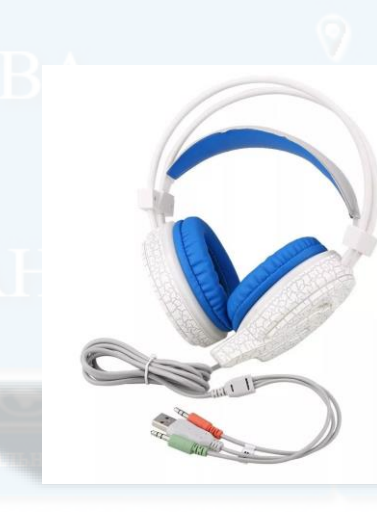

**Руководство**

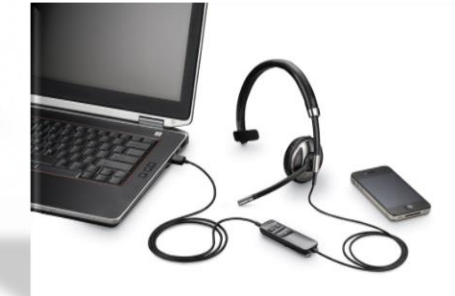

## **пользователя**

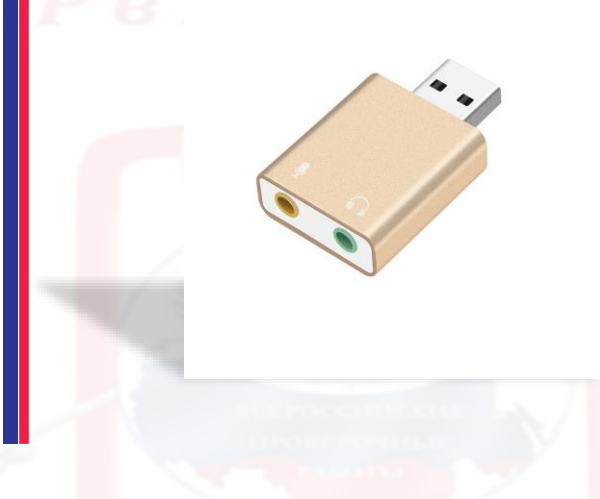

#### **ИНСТРУКЦИЯ ДЛЯ ОРГАНИЗАТОРОВ ВПР 2020**

- ❖ В настоящей инструкции описаны основные действия, выполняемые техническим специалистом и организатором на Станции записи ответов, применяемой при подготовке и проведении Всероссийской проверочной работы (далее – ВПР) по иностранному языку.
- ❖ Действия на Станции записи выполняются в рамках технической подготовки рабочих мест участников ВПР, а также непосредственно при проведении ВПР.
- ❖ Взаимодействие со Станцией записи организовано в виде последовательного прохождения следующих этапов:
- ❖ Этап I. Развёртывание программного обеспечения
- Этап II. Техническая подготовка
- ❖ Этап III. Выполнение работы участниками
- ❖ Этап IV. Завершение
- ❖ Нумерация этапов отражает порядок их прохождения. Работа со Станцией записи ответов на каждом из этапов описана в одноименном разделе в виде последовательности шагов с указанием особенностей выполнения тех или иных действий.

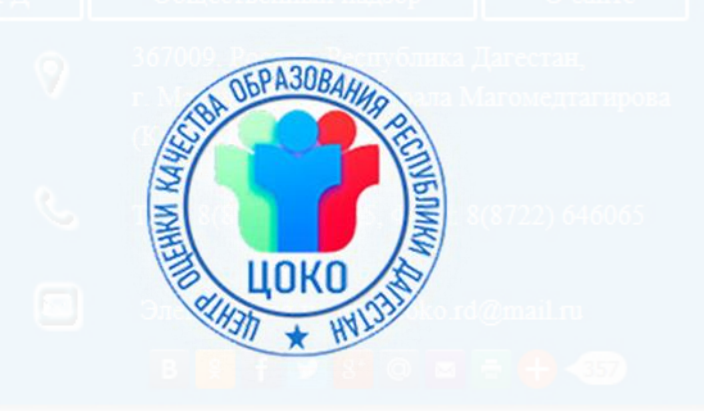

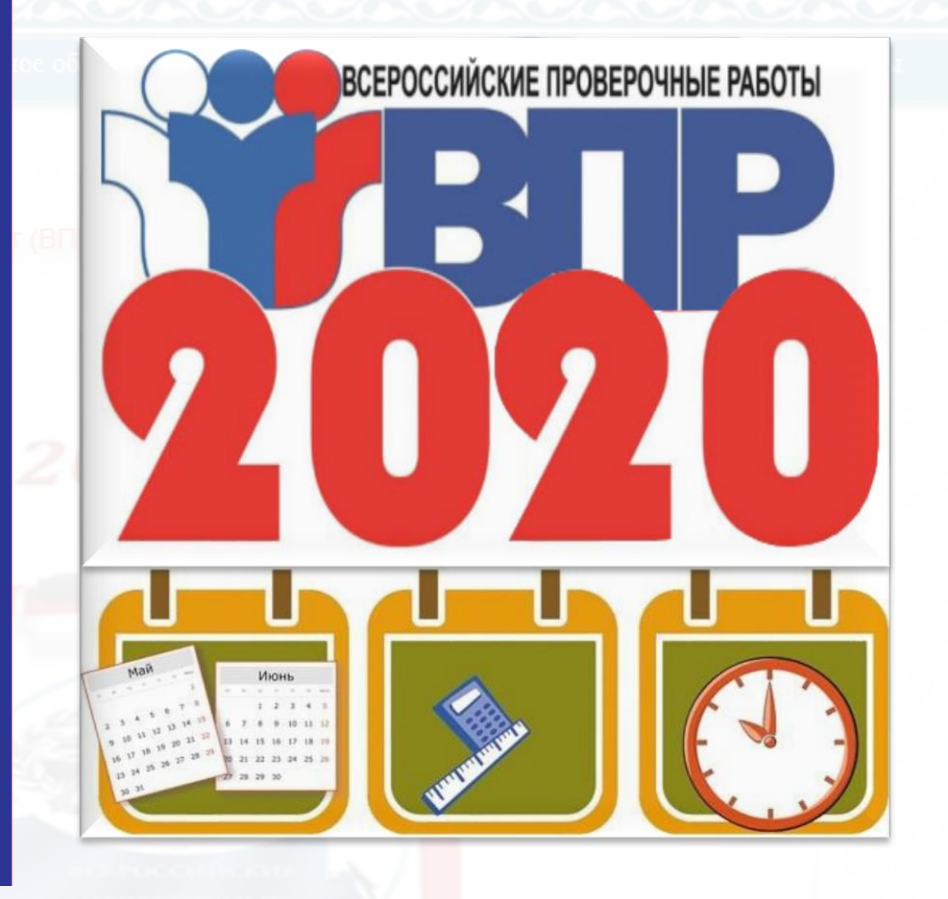

#### **ОСОБЕННОСТИ УСТАНОВКИ СТАНЦИИ ЗАПИСИ ОТВЕТОВ Предварительные действия перед установкой**

*Таблица 1. Требования к техническому, аппаратному и программному обеспечению*

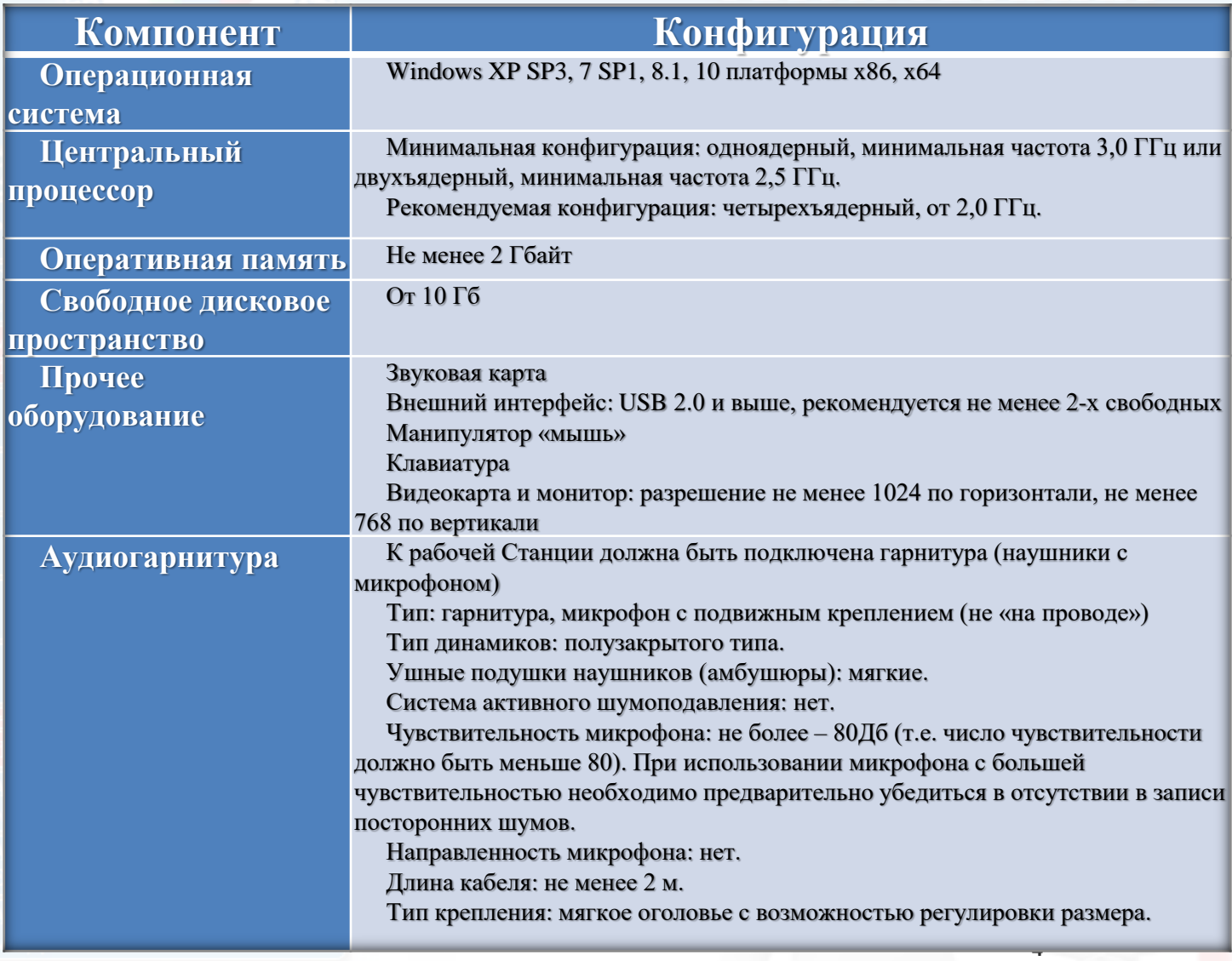

Перед установкой необходимо осуществить проверку технических характеристик рабочей Станции на соответствие минимальным требованиям. Также необходимо проверить наличие на рабочей Станции установленного требуемого программного обеспечения.

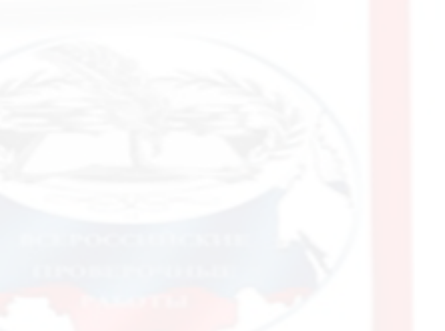

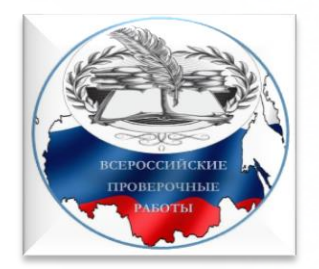

#### **СОСТАВ ДИСТРИБУТИВА ПОРЯДОК УСТАНОВКИ «СТАНЦИИ ЗАПИСИ ОТВЕТОВ»**

- ❖ Дистрибутив ПО «Станция записи ответов» представляет собой zipархив. Архив содержит следующие составляющие:
- ❖ файлы «bass.dll», «bassenc.dll», «pdf.dll», «oggenc.exe», «test.ogg» служебные файлы станции записи ответов;
- ❖ файлы «PupilStation\_VPR\_FL07.exe» для 7 класса;
- ❖ файлы «PupilStation\_VPR\_FL11.exe» для 11 класса.
- ❖ Для проверки работоспособности и ознакомления с ПО в отдельных архивах находятся демо-версии вариантов проверочной работы:
- $\bullet$  файл vpr-fl7.kim для 7 класса;
- файл vpr-fl11.kim для 11 класса.
- ❖ Порядок установки «Станции записи ответов»
- ❖ Для установки ПО «Станция записи ответов» необходимо выполнить следующие действия:
- Создайте на локальном диске рабочей Станции папку для установки ПО. Например, «C:\ВПР\_2020\_АЯ». Не рекомендуется использовать пробелы в имени папки. У пользователя должны быть права на запись в указанную папку.
- ❖ 2. Распакуйте zip-архив с дистрибутивом в созданную папку.
- ❖ 3. Распакуйте архив с демо-версией в папку «Станция\_участника», созданную после распаковки архива ПО.

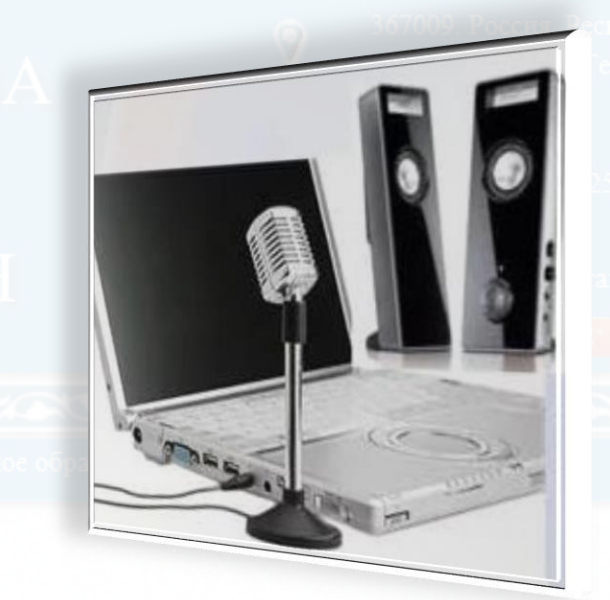

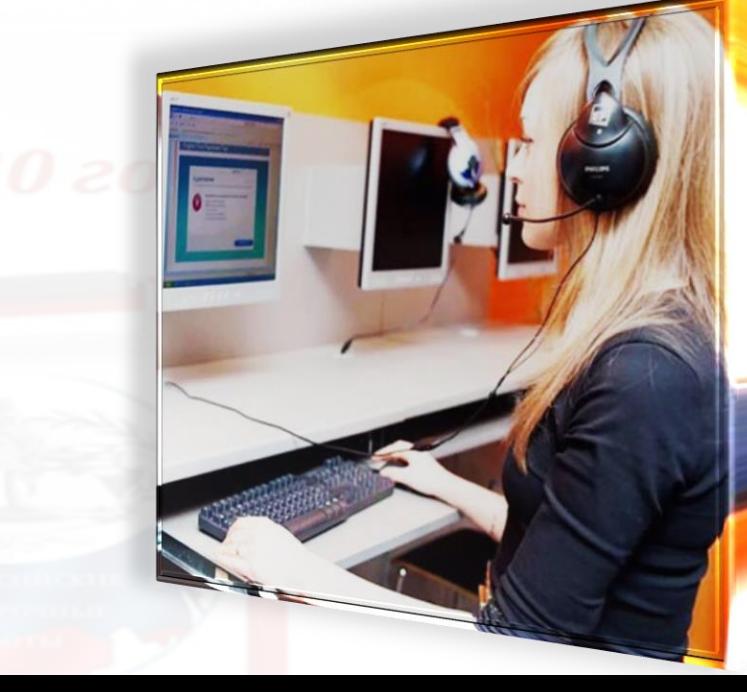

#### **ИСПОЛЬЗОВАНИЕ ВАРИАНТОВ ПРОВЕРОЧНОЙ РАБОТЫ**

• Перед проведением ВПР необходимо скачать варианты проверочных работ в личном кабинете ФИС ОКО https://lkfisoko.obrnadzor.gov.ru/. На каждый день проведения ВПР предназначено 2 варианта проверочной работы. **<sup>◆</sup> Распакуйте zip-архив с 2 вариантами** проверочной работы в созданную папку «C:\ВПР\_2020\_АЯ» (файл vpr-fl11.kim для 11 класса или файл vpr-fl7.kim для 7 класса), а именно в папку, где находится установленное ПО.

## **❖ ВНИМАНИЕ!**

• В каждый день проведения ВПР необходимо скачать архив с 2 вариантами проверочной работы и распаковать zip-архив в созданную папку «C:\ВПР\_2020\_АЯ», где находится установленное ПО (удалив использованные в предыдущий день варианты проверочной работы - файл vprfl11.kim для 11 класса или файл vpr-fl7.kim для 7 класса).

## Перед запуском Станции записи ответов необходимо выполнить проверку выбранных параметров настроек динамиков и микрофона.

**7**

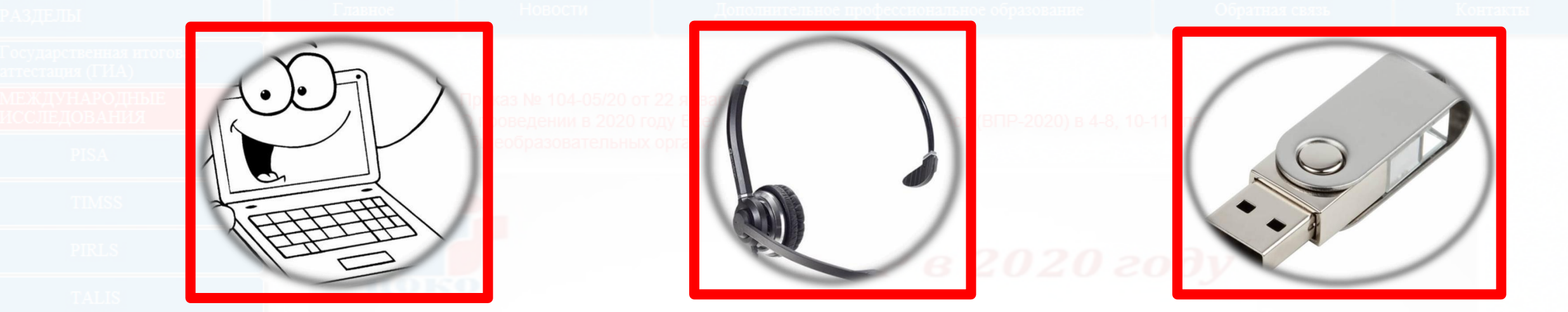

- ❖ установить стандартный размер шрифтов.
- ❖ отключить блокировку компьютера;
- 
- 
- отключить включение экранной заставки Windows;
- **На рабочей Станции необходимо выполнить следующие настройки:** • отключить переход в спящий режим;
- **РЕКОМЕНДУЕМЫЕ НАСТРОЙКИ ОПЕРАЦИОННОЙ СИСТЕМЫ И НАСТРОЙКА АУДИООБОРУДОВАНИЯ**

## **НАСТРОЙКА АУДИООБОРУДОВАНИЯ СРЕДСТВАМИ ОПЕРАЦИОННОЙ СИСТЕМЫ**

**8**

- ❖ Откройте системное окно «Звук». Для этого в панели управления Windows перейдите на вкладку «Звук».
- Перейдите на вкладку «Воспроизведение», оборудование, которое будет использоваться при проведении работы, и в контекстном меню выберите «Свойства».
- ❖ В диалоговом окне «Свойства: Динамики» перейдите на вкладку «Уровни» и выполните следующие настройки:
- ❖ установите громкость динамиков не выше 75% от максимальной, при этом если на гарнитуре есть собственный регулятор громкости его рекомендуется установить на максимум.

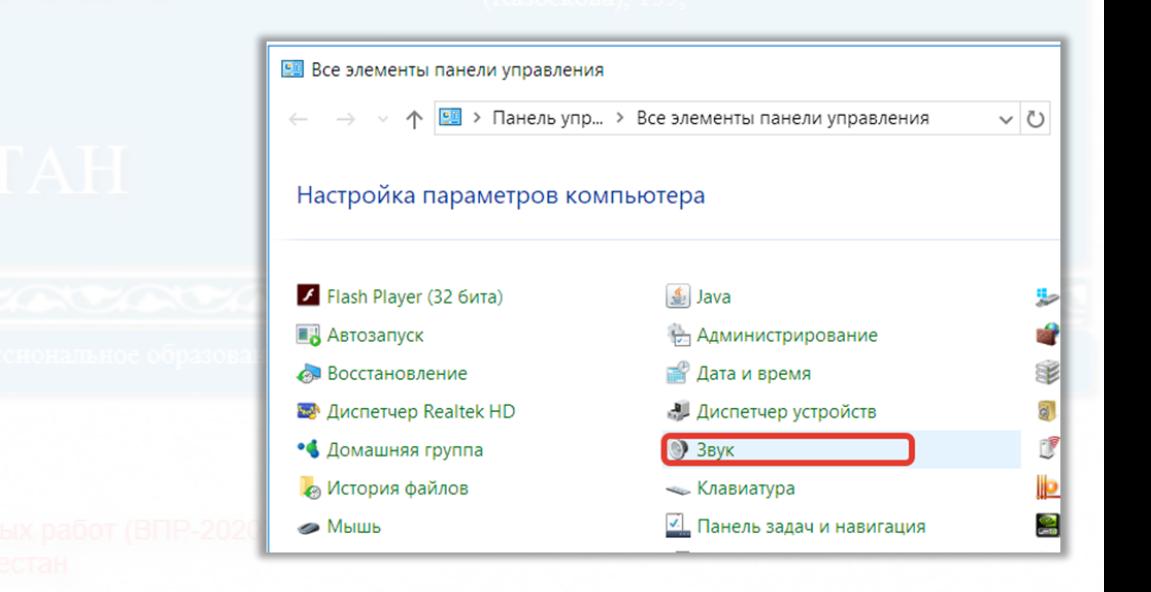

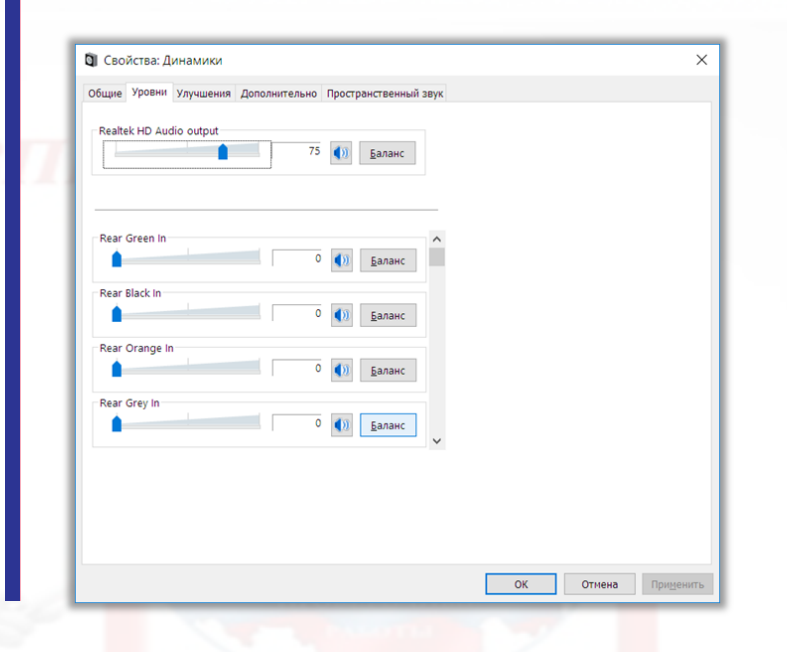

### **НАСТРОЙКА АУДИООБОРУДОВАНИЯ СРЕДСТВАМИ ОПЕРАЦИОННОЙ СИСТЕМЫ**

- ❖ В диалоговом окне «Свойства: Динамики» перейдите на вкладку «Улучшения» и отключите все звуковые эффекты.
- ❖ Вернитесь в системное окно «Звук», перейдите на вкладку «Запись», выделите микрофон, который будет использоваться при проведении работы, и в контекстном меню выберите «Свойства».
- ❖ В диалоговом окне «Свойства: Микрофон» перейдите на вкладку «Уровни» и выполните следующие настройки:
- ❖ установите уровень микрофона на максимальное значение  $-100$ ;
- ❖ установите усиление микрофона на минимальный уровень – 0.0. Дб.

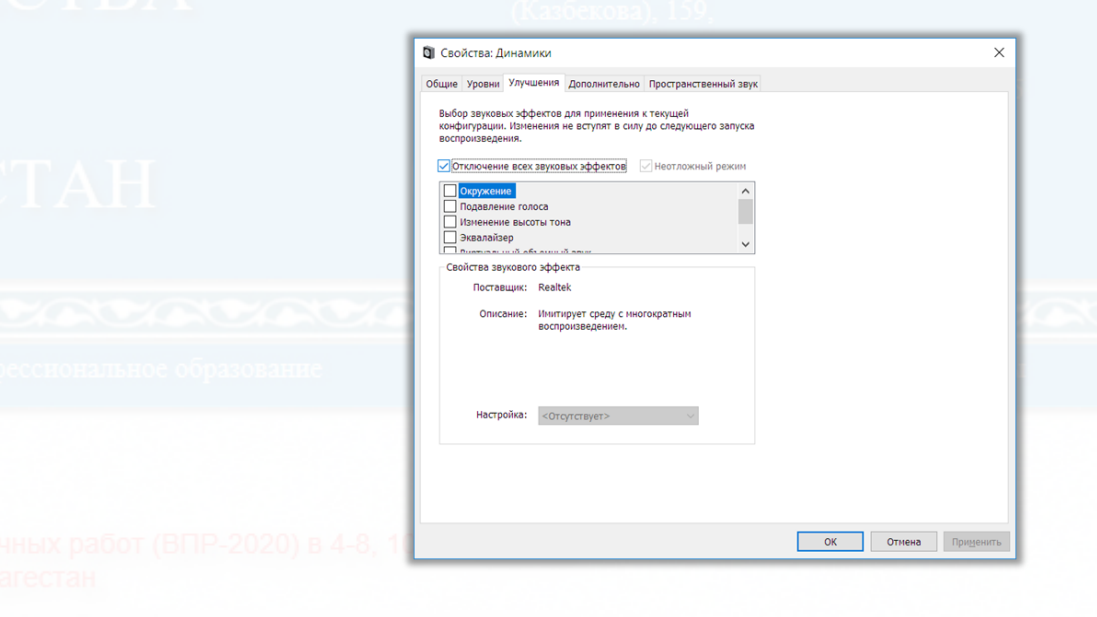

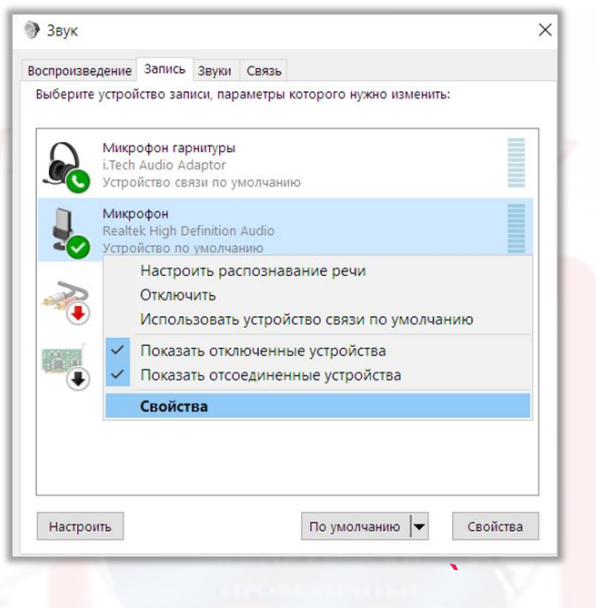

## **НАСТРОЙКА АУДИООБОРУДОВАНИЯ СРЕДСТВАМИ ОПЕРАЦИОННОЙ СИСТЕМЫ**

- ❖ В случае плохого качества записи попробуйте включить: подавление шума, подавление эха и др. (состав эффектов зависит от конкретного аудиооборудования). Также можно попробовать включить усиление микрофона до уровня 20.0 Дб при тихой записи.
- В диалоговом окне «Свойства: Микрофон» перейдите на вкладку «Дополнительно» и выполните следующие настройки:
- ❖ проверьте настройки параметров разрядности и частоты дискретизации. Для оптимального качества записи и быстродействия рекомендуется использовать один из следующих вариантов:
- ❖ 2 канал, 16бит, 44100Гц (компакт-диск);
- ❖ 2 канал, 16 бит, 48000 Гц (Диск DVD).
- ❖ Проверьте запись и воспроизведение звукового файла стандартными средствами операционной системы. Состав стандартных средств зависит от версии операционной системы. Например, в Windows 7 это системное приложение «Звукозапись». Меню «Пуск > Все программы > Стандартные > Звукозапись.

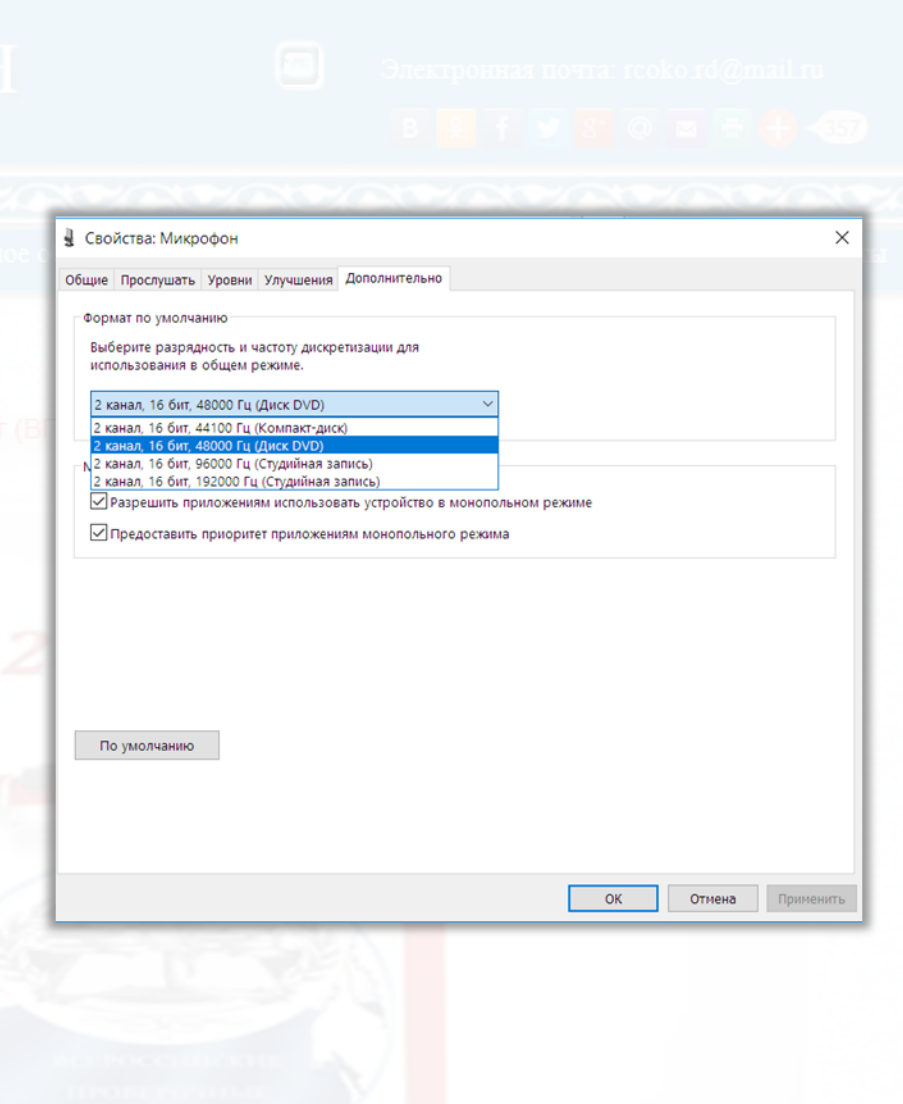

## **ЗАПУСК И ПЕРВОНАЧАЛЬНАЯ НАСТРОЙКА СТАНЦИИ ЗАПИСИ ОТВЕТОВ**

## ❖ **Запуск Станции**

- Перейдите в папку, в которую был распакован zip-архив (например, «C:\ВПР\_2020\_АЯ») и запустите файл «PupilStation\_VPR\_FL07.exe» для 7 классов или «PupilStation\_VPR\_FL11.exe» для 11 классов.
- ❖ Возможно, что при запуске файла вместо начального окна появится сообщение об ошибке. Ошибка

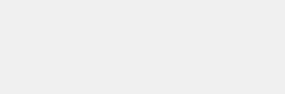

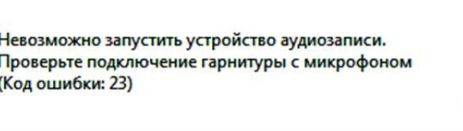

OK

❖ Это значит, что к Станции не подключены устройства аудиозаписи. Следует нажать ОК, выйти из программы, подключить устройство и запустить программу заново.

**Проверка качества записи, воспроизведения и отображения текста заданий**

- Шаг 1. Настройте оборудование стандартными средствами Windows (см. раздел 2.5)
- Шаг 2. Нажмите на кнопку «Проверить качество записи». На экране появится изображение микрофона (означает, что идет запись).

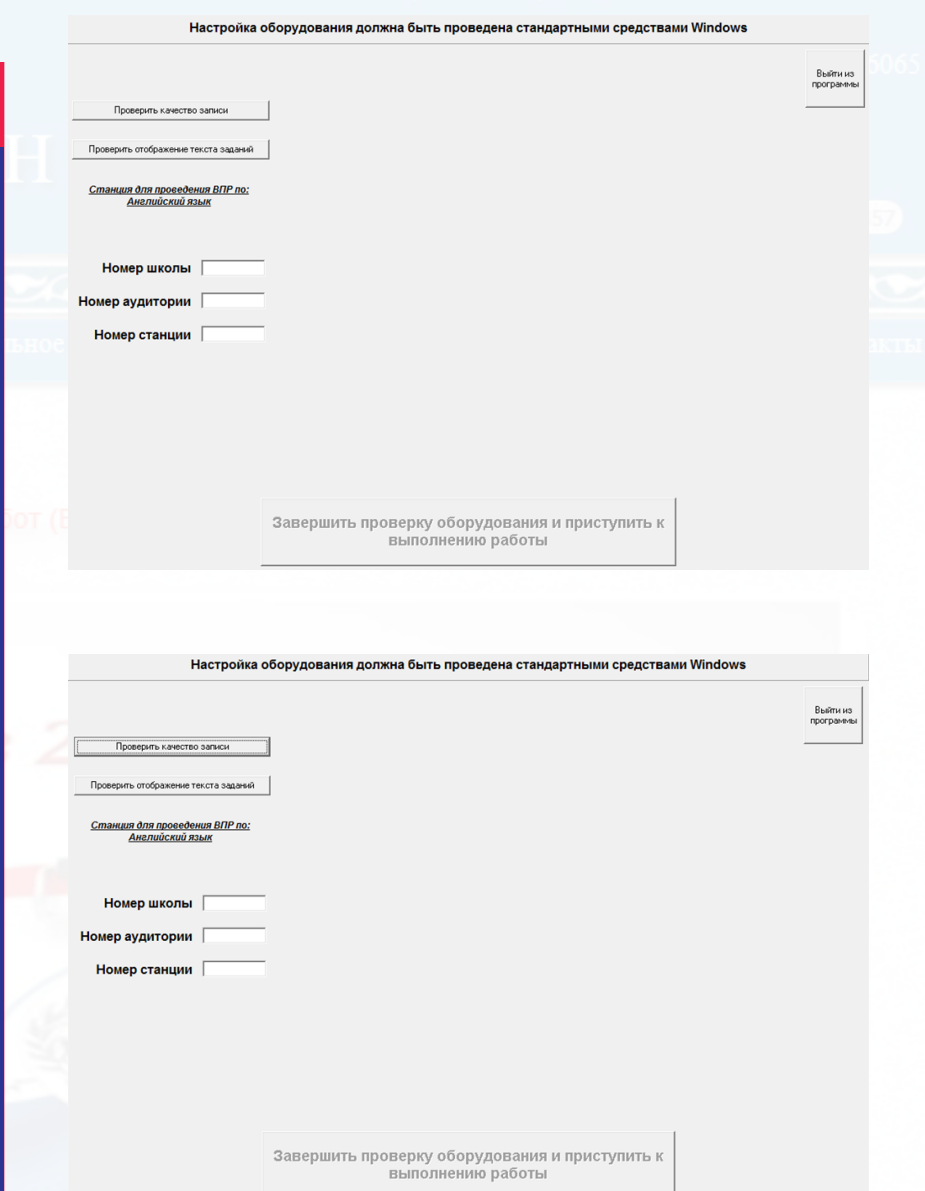

#### **ЗАПУСК И ПЕРВОНАЧАЛЬНАЯ НАСТРОЙКА СТАНЦИИ ЗАПИСИ ОТВЕТОВ**

- Для окончания записи нажмите кнопку «Завершить запись и воспроизвести». Автоматически будет запущено воспроизведение записи.
- Шаг 4. Если качество записи устраивает, нажмите кнопку «Да»
- Если качество записи не устраивает, вернитесь к шагу 1 и выполните повторную настройку оборудования средствами Windows.

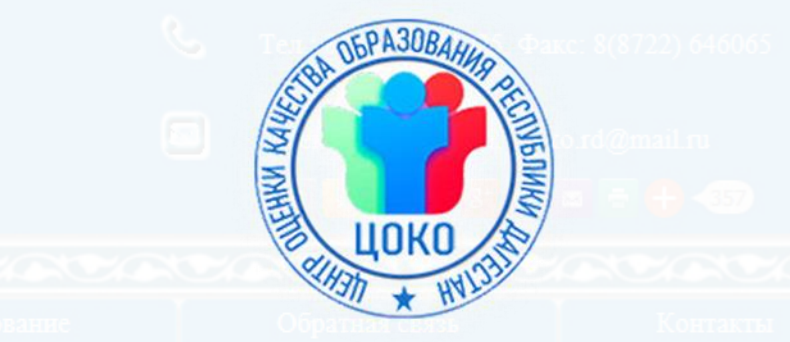

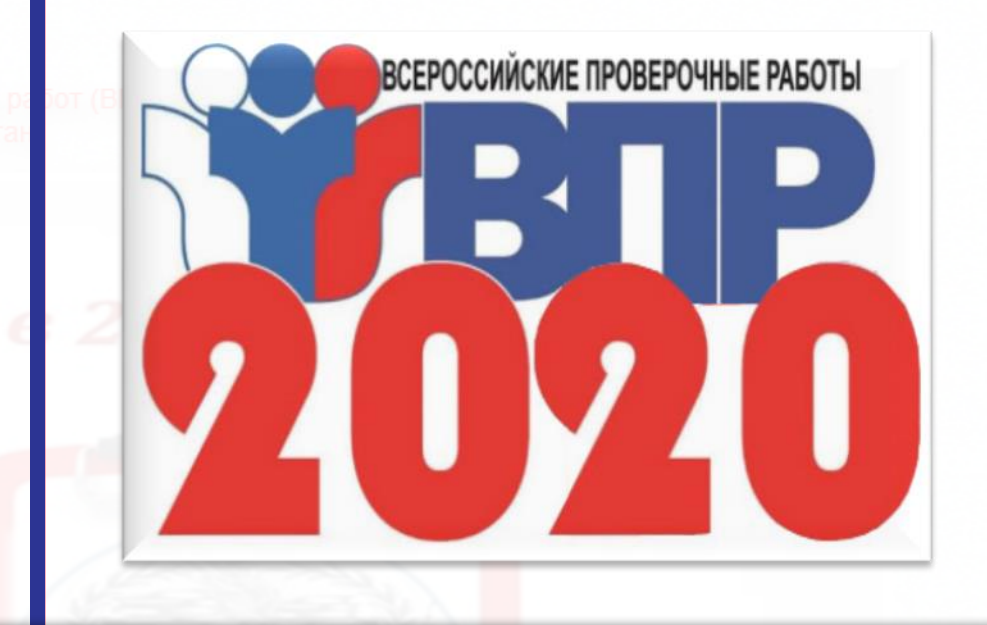

Качество записи и воспроизведения чстраивает

Да

Проверить качество записи

## ЗАПУСК И ПЕРВОНАЧАЛЬНАЯ НАСТРОЙКА СТАНЦИИ ЗАПИСИ ОТВЕТОВ

Hет

Дa

- **<sup>◆</sup> Нажмите кнопку «Проверить отображение** текста заданий». Откроется окно с заданием
- Проверьте читаемость теста. Нажмите кнопку «Закрыть».

Качество отображения текста заданий устраивает?

• Шаг 6. Если качество отображения заданий КИМ устраивает, нажмите кнопку «Да».

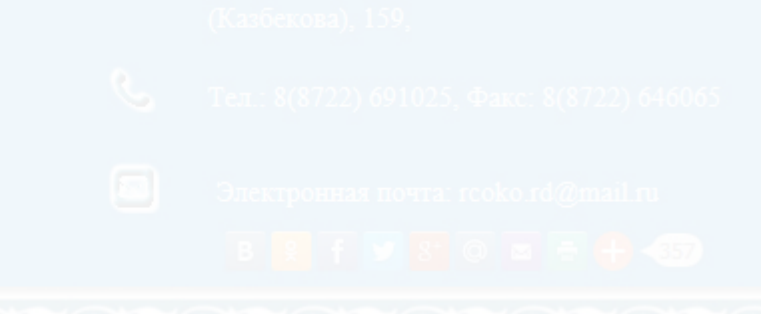

Выберите фотографию и опишите человека на ней. У вас есть полторы минуты на подготовку и не более двух минут для ответа. У вас должен получиться связный рассказ (7-8 предложений). План ответа поможет вам:

- $\bullet$  the place
- the action
- the appearance of the person
- whether you like the picture or not
- $\bullet$  why

Start with: "I'd like to describe picture N<sub>2</sub> ... . The picture shows ..."

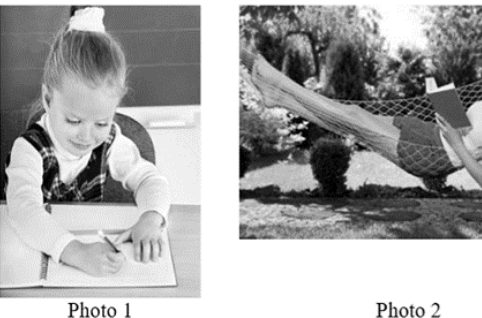

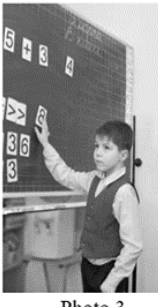

Закрыть

Photo ?

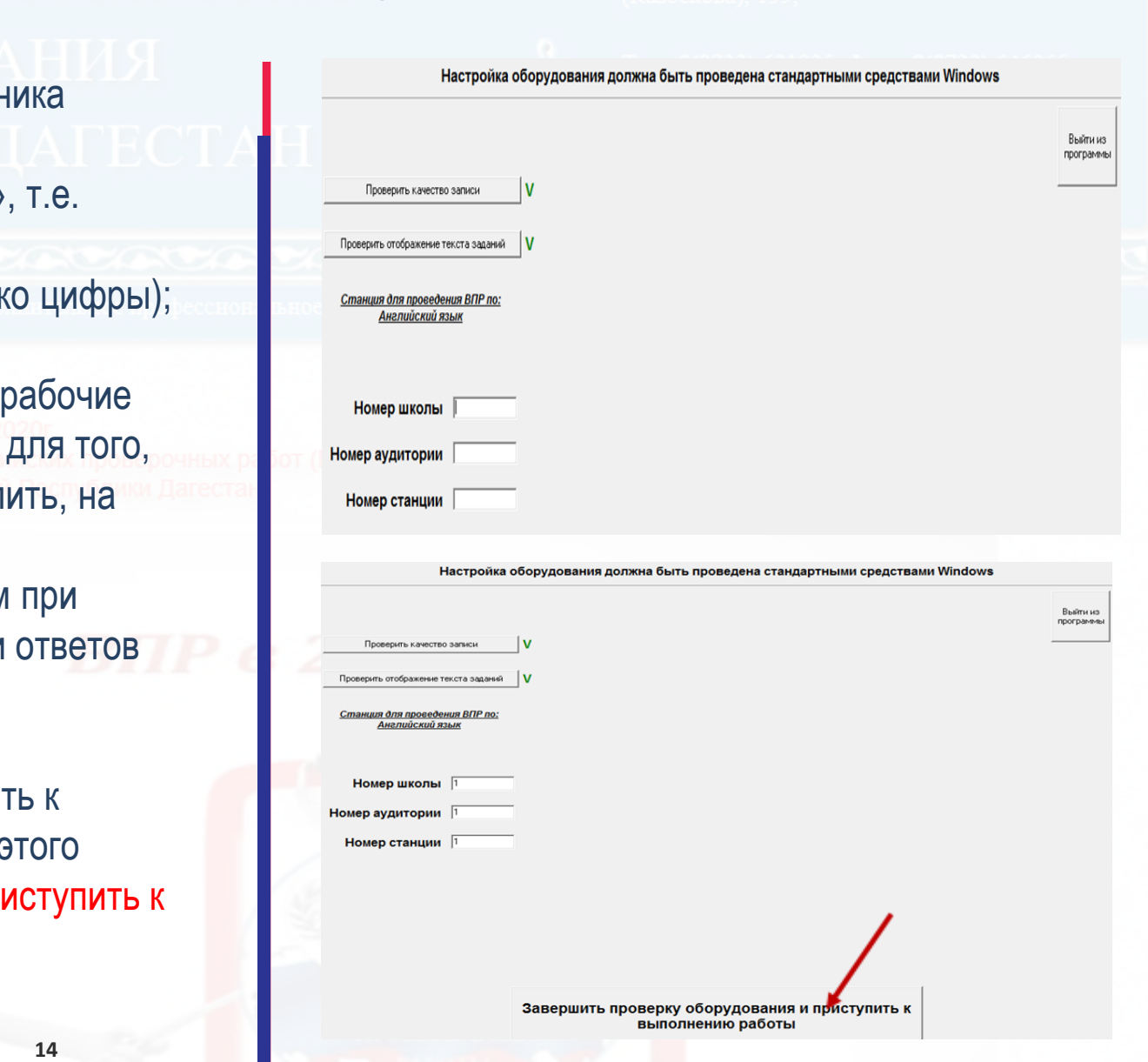

- Укажите сведения о расположении рабочего места участн работы в левой части окна программы:
- $\clubsuit$  логин школы нужно указать логин школы без букв «sch» только цифры из логина школы;
- номер аудитории нужно указать номер аудитории (тольк
- номер Станции нужно указать номер Станции.
- До начала работы с программой следует пронумеровать Станции в каждой аудитории (от 1 до 9). Это необходимо чтобы позднее, при необходимости, можно было определ какой Станции тот или иной участник выполнял работу.
- Указанные сведения будут использоваться в дальнейшем создании на рабочей Станции папок с файлами-записями участников.
- ❖ По окончании проверки оборудования и ввода данных о расположении рабочего места участника можно приступит выполнению ВПР участниками на рабочей Станции. Для з нажмите кнопку «Завершить проверку оборудования и при выполнению работы».

**ВВОД ПЕРВИЧНОЙ ИНФОРМАЦИИ**

#### ВЫПОЛНЕНИЕ ВПР ПО ИНОСТРАННОМУ ЯЗЫКУ УЧАСТНИКОМ

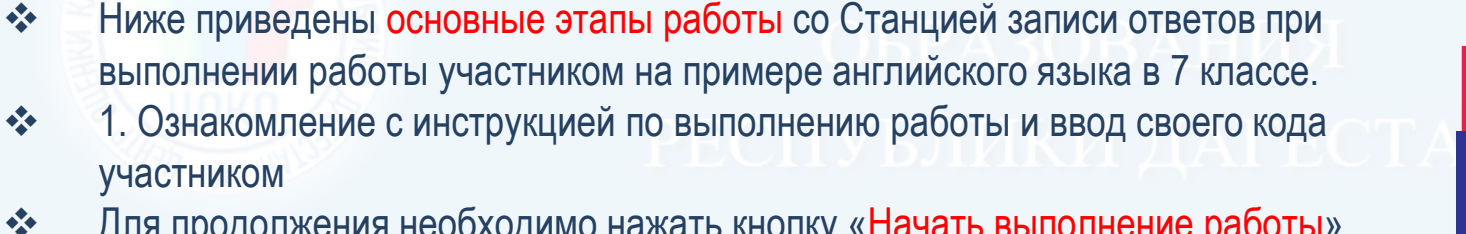

- Для продолжения необходимо нажать кнопку «Начать выполнение работы».
- $\frac{\partial^2 u}{\partial x^2}$ ВНИМАНИЕ! Для проверки работоспособности ПО (или демонстрации организаторам в аудиториях) следует использовать коды участников: для 7 классов - пятизначные 00001-00009, для 11 классов - четырехзначные 0001-0009 (при этом лидирующие нули в поле «Код участника» должны быть обязательно внесены, т.е. код «00001» для 7 классов или код «0001» для 11 классов нужно вносить целиком, его нельзя заменить на «1»). При использовании этих кодов, ПО будет предлагать выполнить демонстрационный (опубликованный) вариант работы.
- $\frac{\partial}{\partial x^i}$ Для проведения реальных проверочных работ использование кодов 00001-00009 для 7 классов и 0001-0009 для 11 классов недопустимо!
- $\frac{\partial}{\partial x^i}$ При выполнении реальных проверочных работ в 7 классах коды представляют собой пятизначные числа, идущие подряд, начиная с 70001 (70002, 70003 и т.д.). В 11 классах коды представляют собой четырехзначные числа, идущие подряд, начиная с 1001 (1002, 1003 и т.д.).
- $\frac{\partial^2 u}{\partial x^2}$ Во время выполнения работы предусмотрен перерыв для выполнения комплекса упражнений гимнастики глаз. У каждого участника на рабочем месте должен быть распечатан рекомендуемый комплекс упражнений гимнастики глаз.

Проверочная работа

#### по АНГЛИЙСКОМУ ЯЗЫКУ

7 класс

Образец

#### Инструкция по выполнению работы

На выполнение работы по английскому языку даётся 45 минут. Работа включает в себя 6 заданий.

При необходимости можно пользоваться черновиком. Записи в черновике проверяться и оцениваться не будут.

Желаем успеха!

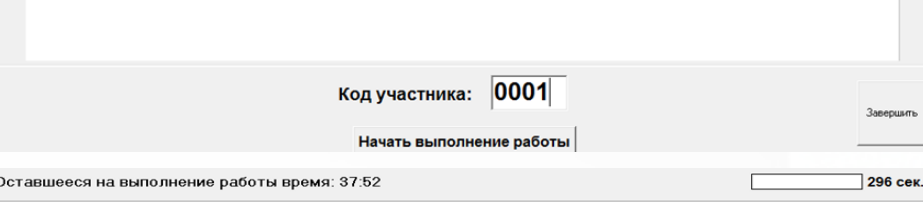

## **ВЫПОЛНЕНИЕ ВПР ПО ИНОСТРАННОМУ ЯЗЫКУ УЧАСТНИКОМ**

- Запись кода участника • Шаг 1. Нажмите кнопку «Запись кода участника».
- ◆ Шаг 2. Произнесите свой код и по окончании нажмите кнопку «Завершить запись и воспроизвести»
- ❖ Шаг 3. Прослушайте запись с кодом участника
- Шаг 4. В случае успешной записи кода нажмите кнопку в нижней части окна программы «Завершить запись кода участника и приступить к выполнению заданий».

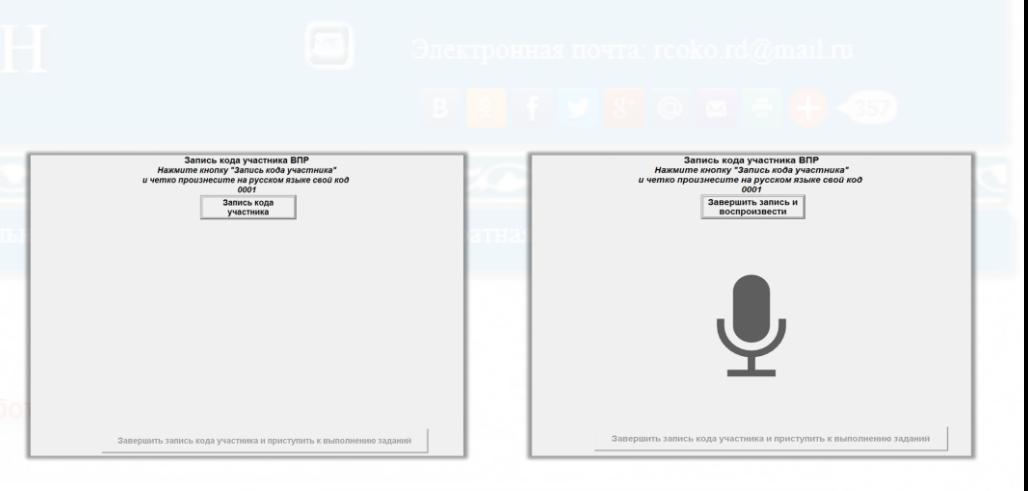

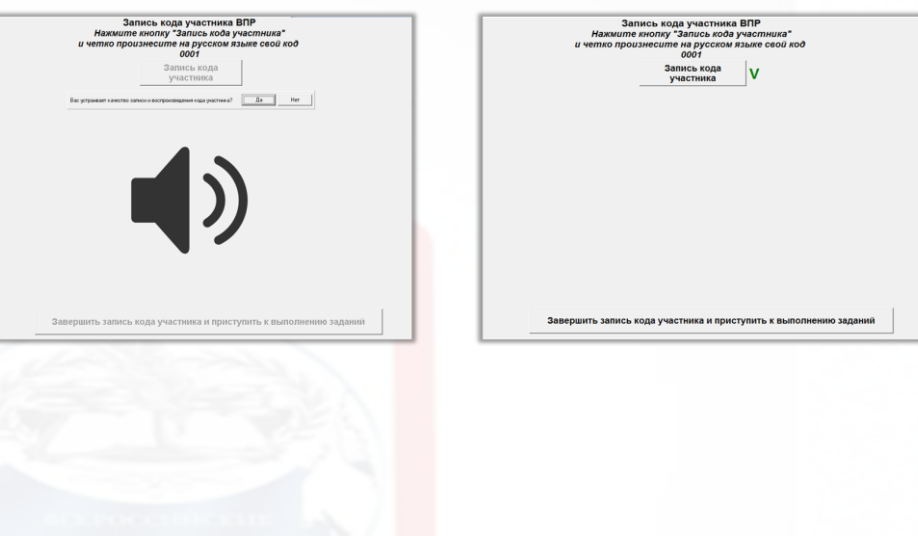

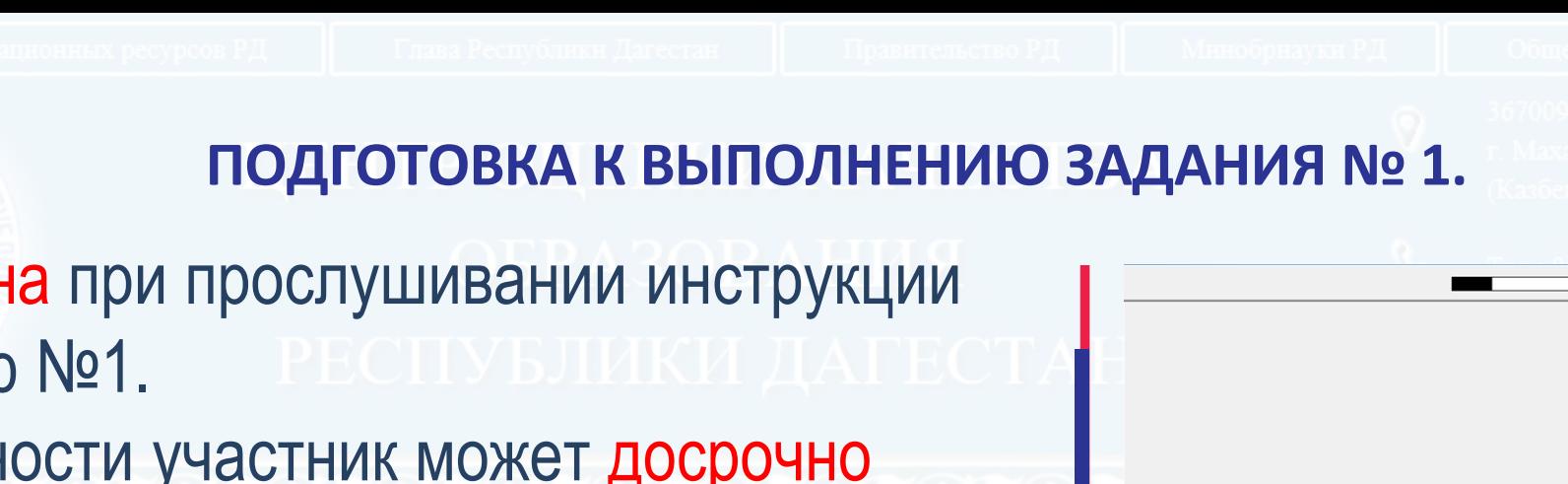

- Вид экрана при прослушивании инструкции к заданию №1.
- ❖ По готовности участник может досрочно завершить подготовку, нажав на кнопку «Я готов!»

## • Ответ на 1 задание.

• На экране отображается текст 1 задания и время на его выполнение, включается аудиозапись. По готовности участник может досрочно завершить ответ на задание, нажав на кнопку "Завершить ответ".

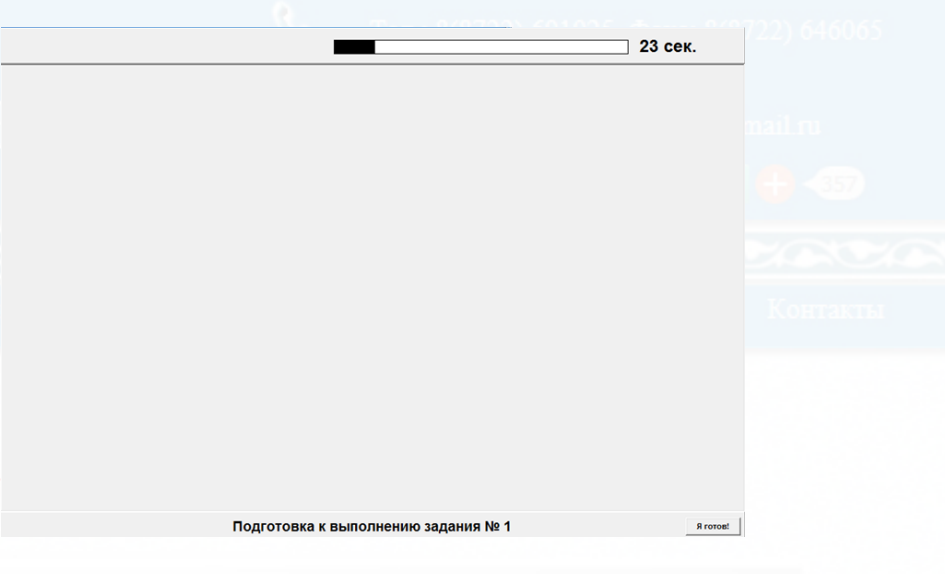

- (1) Перед Вами на экране 5 незаконченных предложений А Е. Внимательно прочитайте их. Прочитайте также варианты ответов в выпадающем списке. Вы услышите диалог. Для каждого предложения выберите из выпадающего списка концовку, соответствующую содержанию диалога. К каждому предложению подходит только одна концовка. Вы услышите запись дважды. При повторном прослушивании проверьте себя. У Вас есть 45 секунд, чтобы ознакомиться с предложениями.
	- A. The man wants to look at the vase **B**. The teapot costs  $\Box$
	- C. The man wants to give the teapot to his
	- **D**. The man's meeting is at  $\vert$
	- E. The weather is

252 сек.

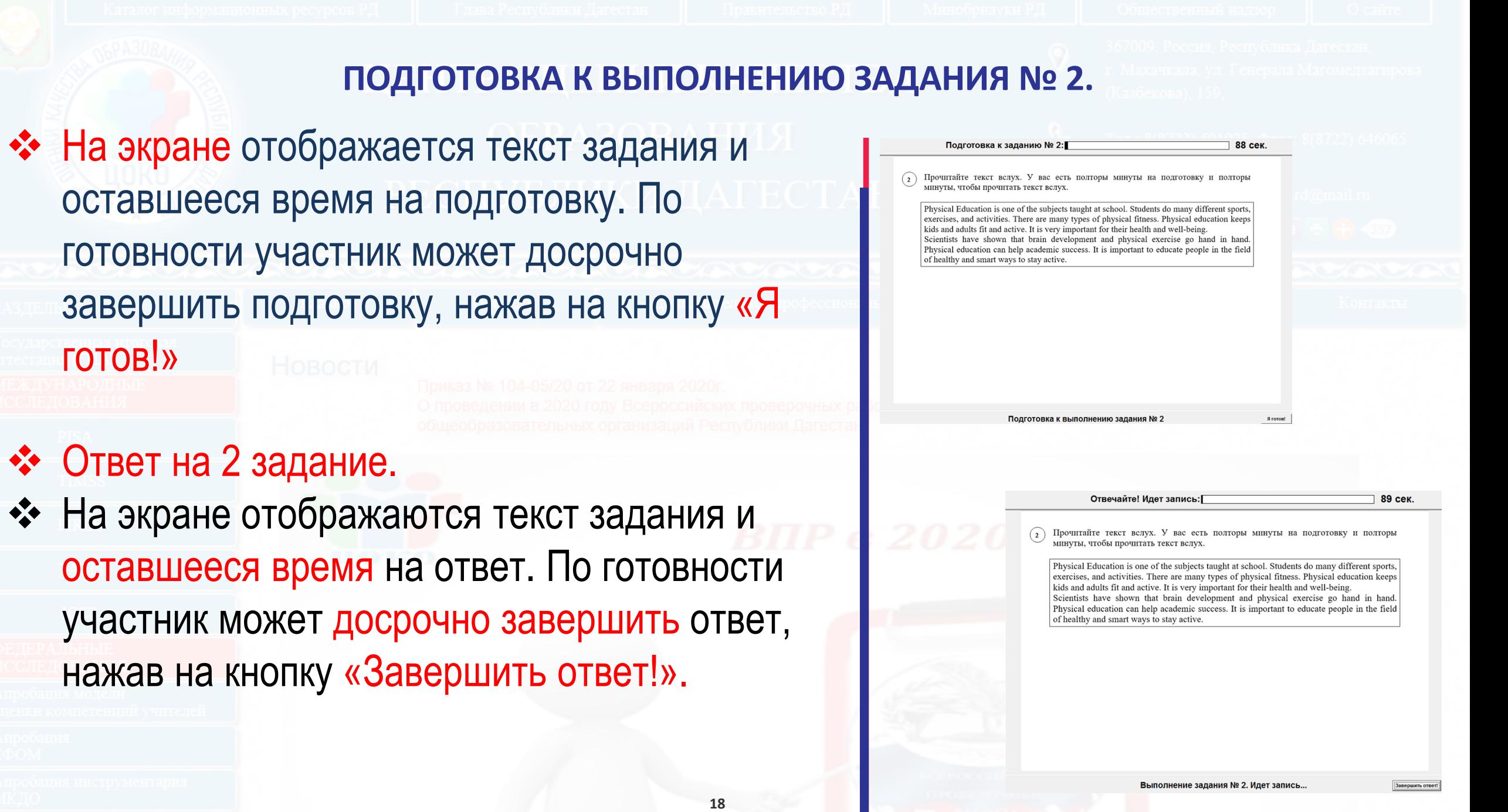

# **ПОДГОТОВКА К ВЫПОЛНЕНИЮ ЗАДАНИЯ № 3.**

Я готов!

• На экране отображается текст задания и оставшееся время на подготовку. Участнику необходимо выбрать фото.

Выбор фото

 $G$  Her  $C$  1

 $C<sub>2</sub>$ 

 $C<sub>3</sub>$ 

Подготовка к выполнению задания № 3

- По готовности участник может досрочно завершить подготовку, нажав на кнопку «Я готов!»
- Ответ на 3 задание.
- **19** • На экране отображаются текст задания и оставшееся время на ответ. По готовности участник может досрочно завершить ответ, нажав на кнопку «Завершить ответ!».

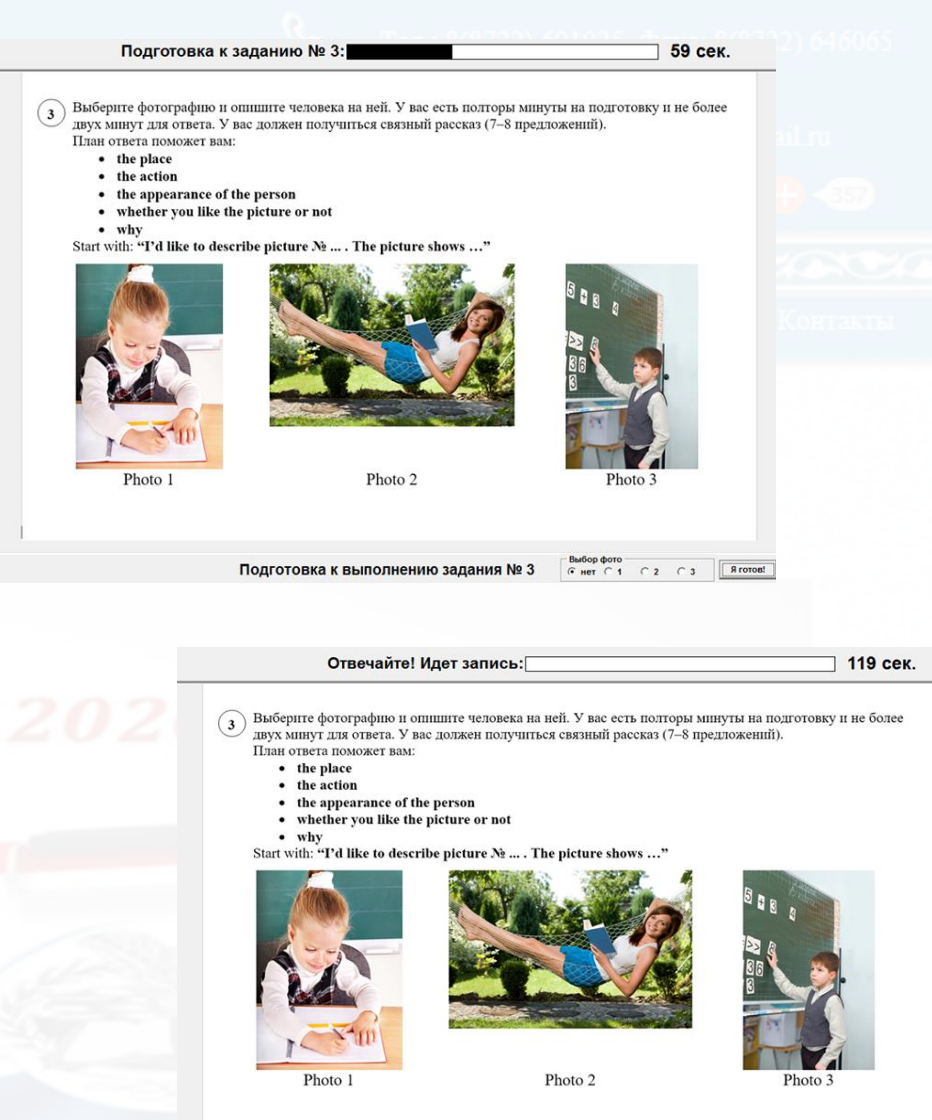

#### ПОДГОТОВКА К ВЫПОЛНЕНИЮ И ОТВЕТ НА ЗАДАНИЕ № 4, 5 И 6

• На экране отображается текст задания. По готовности участник может досрочно завершить ответ, нажав на кнопку «Завершить ответ!».

• Ответы на 4, 5 и 6 задания выбираются из выпадающего списка слов.

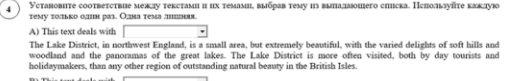

England's most ancient northern city lies on the River Ouse in the centre of the Vale of York between the Yorkshire Dales Expanses also an activity to the principal town of Yorkshire, and it remains the seat of the Archbishop of York.<br>And the North York Moors. It was once the principal town of Yorkshire, and it remains the seat of the Archbis C) This text deals with

#### Along the north part of Trafalgar Square is the famous National Gallery. Founded in 1824, the gallery has since grown into one of the most outstanding and comprehensive collections in the world, with a list of masters ranging from Leonardo da

Vinci and Rembrandt to El Greco and Van Gogh. D) This text deals with  $\begin{array}{|c|} \hline \end{array}$ The London Coliseum famous for its richly decorated interiors was used for variety shows, musical comedies, and stage The Secret Control of the Secret Control of the English National Opera. Today it is used primarily for opera as<br>well as being the London home of the English National Ballet. When not on tour they perform regular seasons th the year.

#### E) This text deals with

The Mall is London's impressive ceremonial way, a broad tree-lined avenue. The spectacular parade takes place here each June to celebrate the official Birthday of the Sovereign. Queen Elizabeth II rides down the avenue in carriage. Over 1,000 officers and men are on parade, together with two hundred horses; over two hundred n and play as one.

полнение залания Nº

(5) Прочитайте текст и вставьте вместо каждого пропуска нужную грамматическую .<br>форму, выбрав её из выпадающего списка

#### The Dog and the Donkey

Once in a small town there lived a baker. He had two pets - a dog and a donkey. The dog kept watch over the house. The donkey carried the bread and the cakes that the baker made. One night a thief $\Box$  $\lceil$  into the house. The baker soundly. The dog too was fast asleep, he did not bark at the thief. The donkey saw the thief and wanted to awaken In master, so he began to bray loudly. The thief ran away. The baker could not sleep. He came out. He could not understand why the donkey brayed so loudly and he beat the stupid but dutiful donkey very badly. But the house was saved. It was the duty of the dog to keep watch and not of the donkey. However, the donkey turned out to be a  $\overline{\phantom{0}}$  guard than the dog.

не залания № 5

 $\widehat{(\,\epsilon\,)}\,\,$ Прочитайте текст и вставьте вместо каждого пропуска подходящее слово, выбрав его из выпадающего списка. Два слова в списке лишние

#### A Cap Seller and the Monkeys

There was a cap seller in a city. He used to go from village to village to sell his caps. His way lay a forest. It was a hot summer day and he got tired. To get some rest he sat under a tree. Soon he fell Many monkeys lived on that tree. When they saw the caps, they climbed down the tree and took the caps. Then they climbed up the tree

The cap seller woke up after some time. He found that his caps were missing. He looked up and saw the monkeys wearing his caps. He tried his best to get his caps  $\overline{\phantom{a}}$  but he couldn't.

Suddenly an idea occurred to him. He took off his own cap and threw it on the ground. The monkeys did the same, since they are imitators. The cap seller collected all his caps and happily. went

### ПРОСМОТР И ПРОСЛУШИВАНИЕ ОТВЕТОВ УЧА

❖ По окончании выполнения заданий участник может просмотреть («Ответ на задание №1», «Ответ на задание №4», «Ответ на задание №5», «Ответ на задание №6») и прослушать данные им ответы, нажав на соответствующие кнопки («Прослушать код участника», «Прослушать ответ на задание №2», «Прослушать ответ на задание 3»).

#### **ЗАВЕРШЕНИЕ ВЫПОЛНЕНИЯ РАБОТЫ**

- ❖ Для завершения работы участником необходимо нажать на кнопку «Завершить выполнение работы участником!»
- Для начала выполнения проверочной работы по иностранному языку следующим участником нажмите на кнопку «Начать на станции выполнение ВПР для следующего участника», для завершения работы станции нажмите «Завершить работу станции».

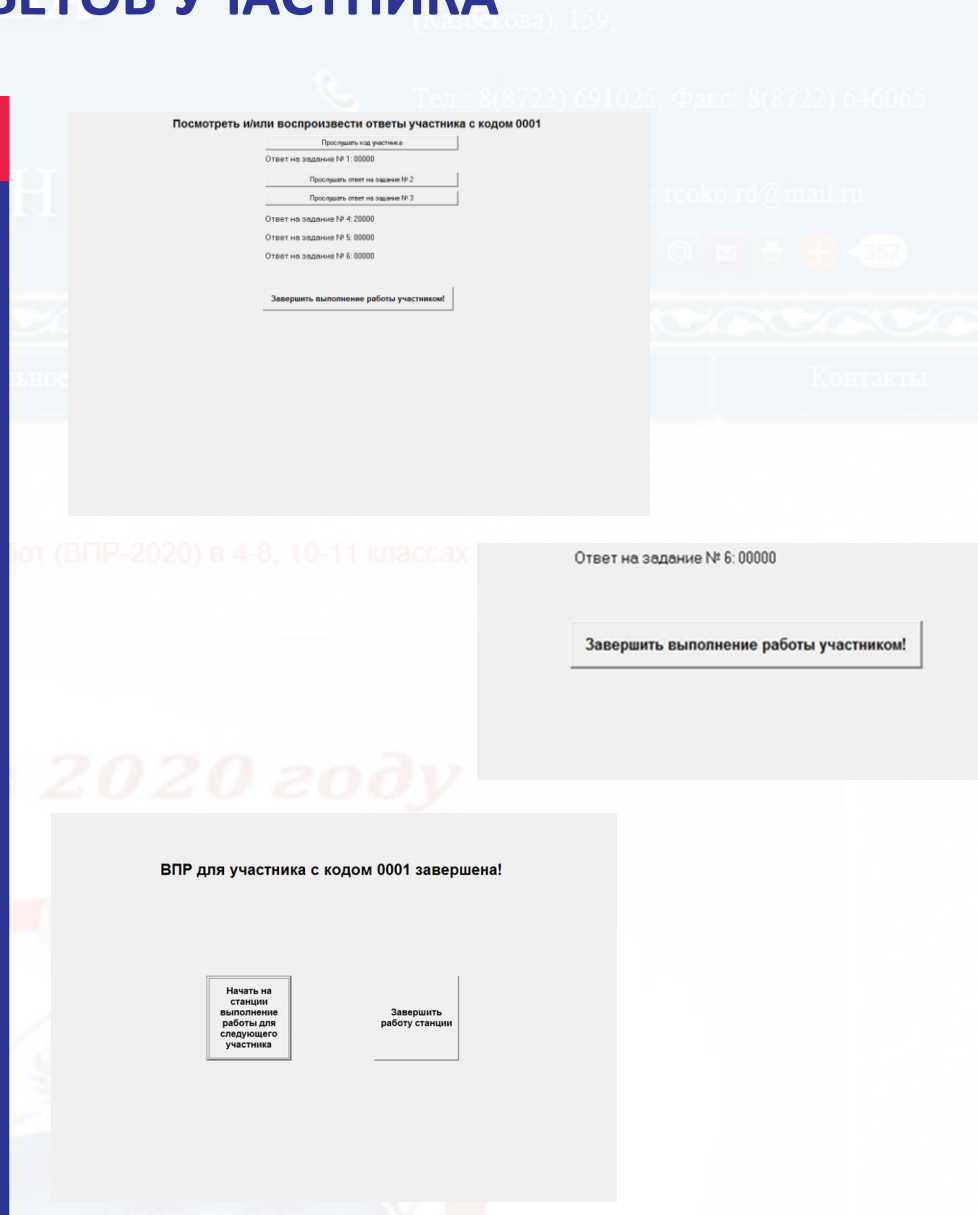

## **СБОР ЗАПИСЕЙ СО СТАНЦИЙ**

- По завершении выполнения работы последним участником в аудитории технический специалист осуществляет копирование файлов с ответами со всех Станций записи.
- Программа «Станция записи ответов» сохраняет записи в папке, где была установлена программа («C:\ВПР\_2020\_АЯ»).
- ❖ В данном каталоге для каждого участника создается папка вида Answer\_YYMMDD\_PP\_SSSSSS\_AAAA\_N, где YYDDMM - дата проведения работы, PP - код предмета, SSSSSS - код школы (логин школы без букв «sch»), AAAA - номер аудитории, N - номер рабочей Станции в аудитории.
- ❖ Для каждого участника в каталоге Answer\_YYMMDD\_PP\_SSSSSS\_AAAA\_N создается папка по коду участника, в которой хранятся ответы участника.
- ❖ Проверьте, чтобы для каждого участника была создана соответствующая папка и в ней находились файлы с ответами.
- ❖ Собранные со всех аудиторий папки с ответами (папки вида Answer\_YYMMDD\_PP\_SSSSSS\_AAAA\_N) необходимо поместить в папку вида Answer\_YYMMDD\_SSSSSS (где YYDDMM - дата, SSSSSS - код школы) и передать ее доступным способом (на флеш-носителе, на CD/DVD диске, Internet) на компьютер(ы), где будет проводиться оценивание ответов участников ВПР.
- ❖ Для записи полных ответов одного участника необходимо примерно 7 Мб дискового пространства.

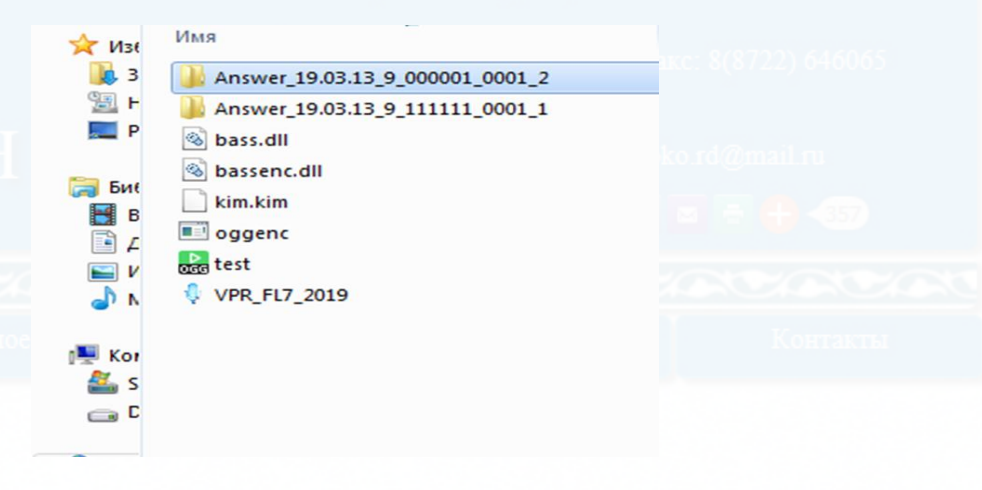

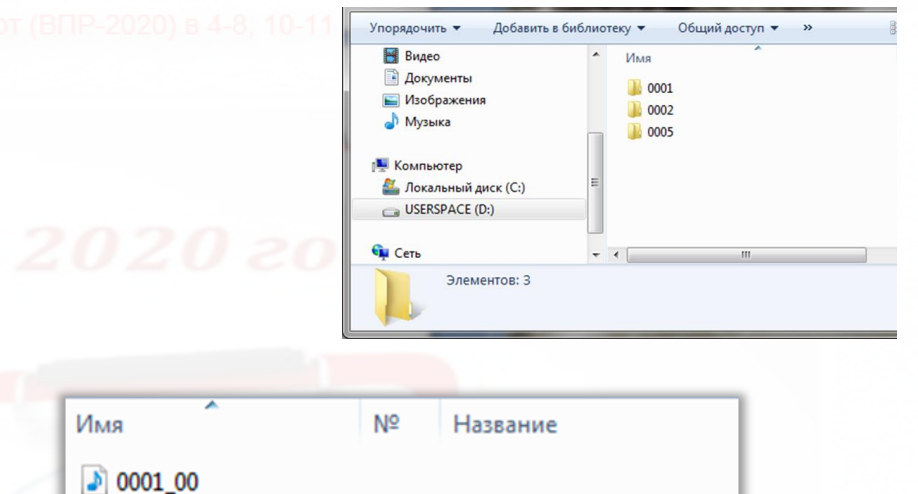

 $|$  0001\_19  $|3|000120$ 

## УЧЕБНИКИ:

**TEHNA KAUS** 

Прекомендованы Министерством просвещения Российской Федерации;

Пподготовлены в соответствии с требованиями ФГОС нового поколения; Пнацелены на формирование навыков и компетенций в области свободного общения на иностранном языке;

Приоритетными являются развитие коммуникативной культуры школьников и их подготовка к ГИА-9 и ГИА-11.

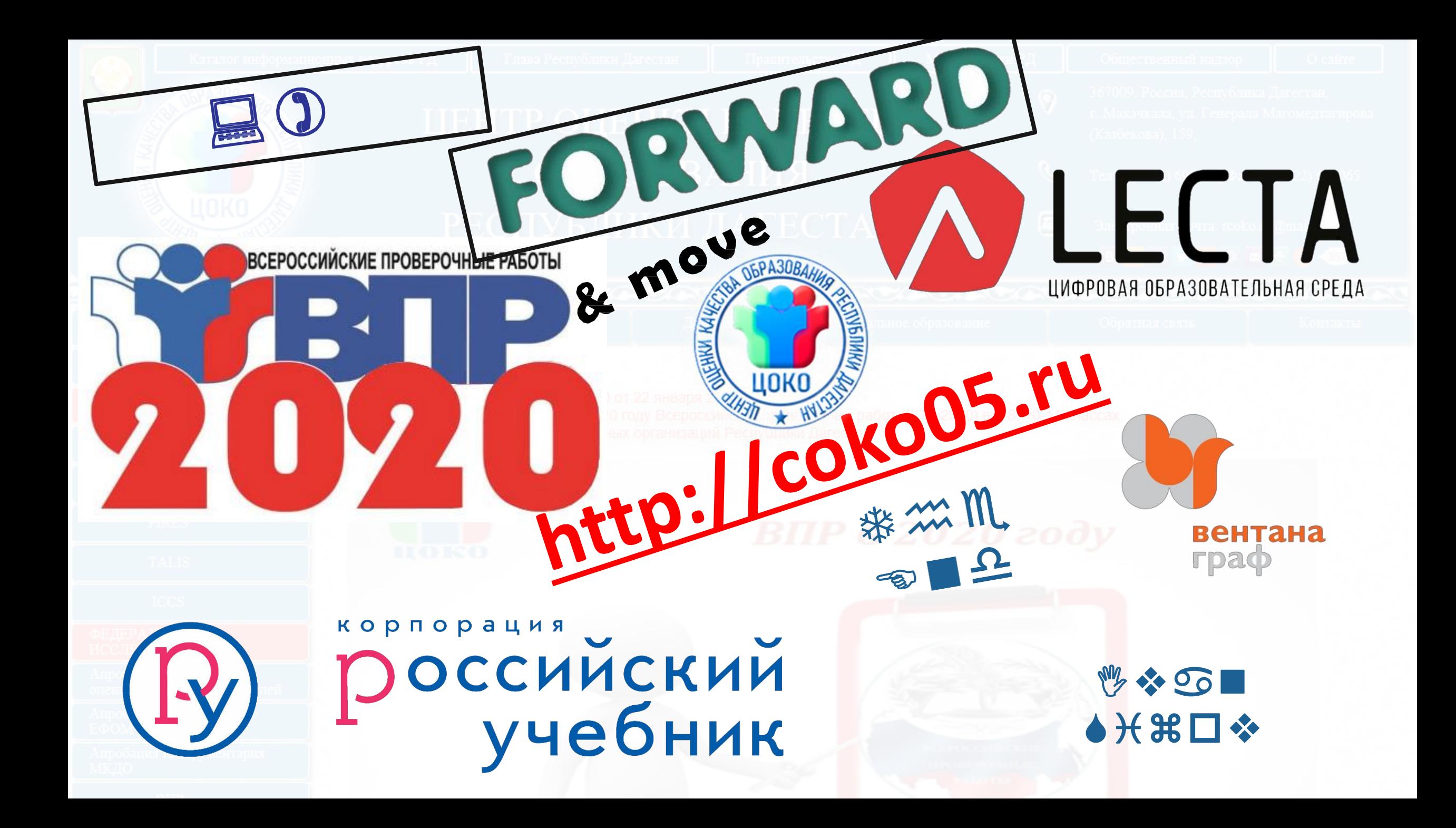

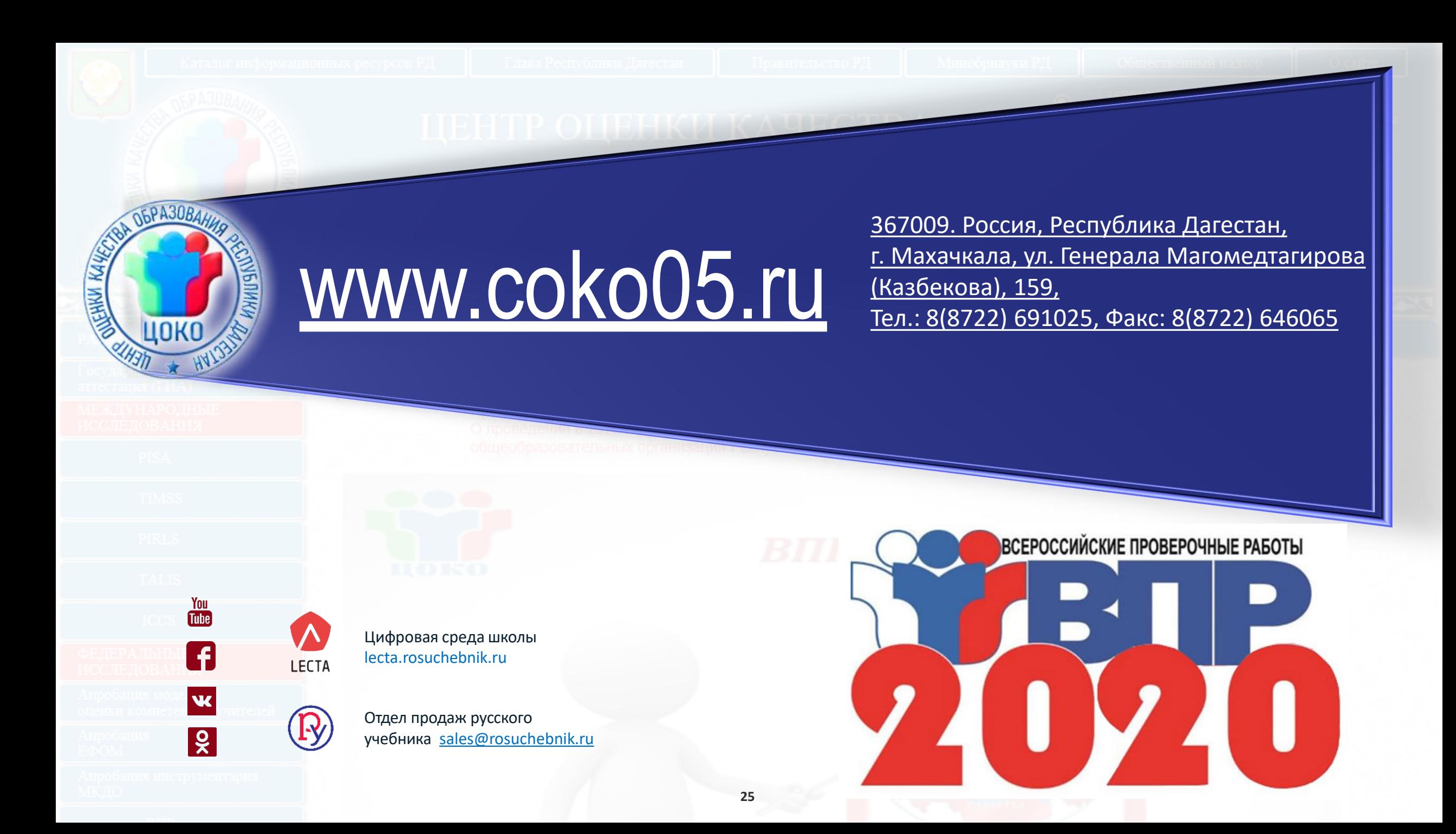